# Stat 201: Introduction to Statistics

Standard 7: Numerical Summaries – Percentiles Chapter Two

### Summaries

# Percentiles

- How many of you have heard this term before?
	- Testing
	- Medical terminology
	- Etc
- **Percentiles -** the pth percentile is a value such that p percent of the observations fall below or at that value.

# Percentiles: Important Ones

- We call these quartiles because they split the data into quarters
	- $-$  Q1: the observation at the 25<sup>th</sup> percentile
	- $-$  Q2: the observation at the 50<sup>th</sup> percentile
		- This is the same as the median
	- $-$  Q3: the observation at the 75<sup>th</sup> percentile

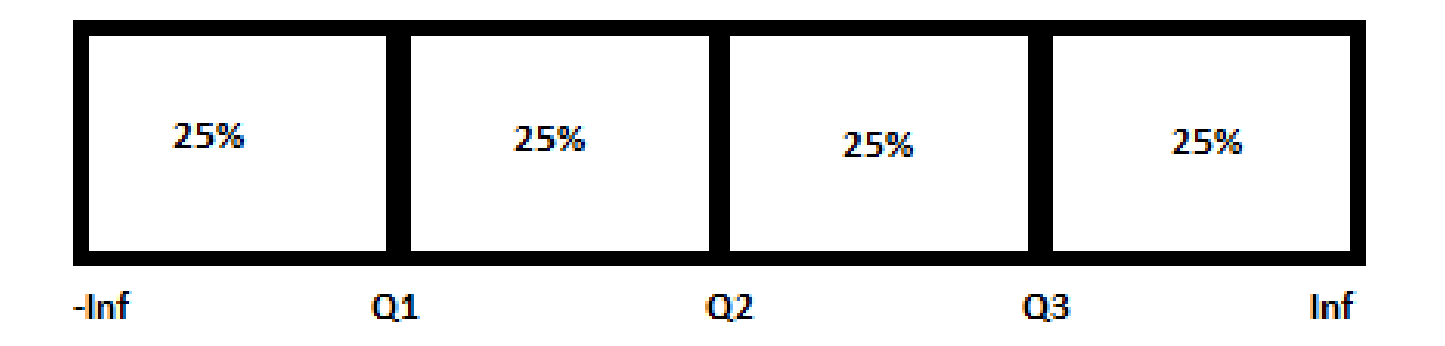

# Percentiles: Important Ones

• **IQR**=Q3-Q1: another measure of spread used in place of standard deviation w/ skewed data – IQR gives the range of the middle 50% of the data

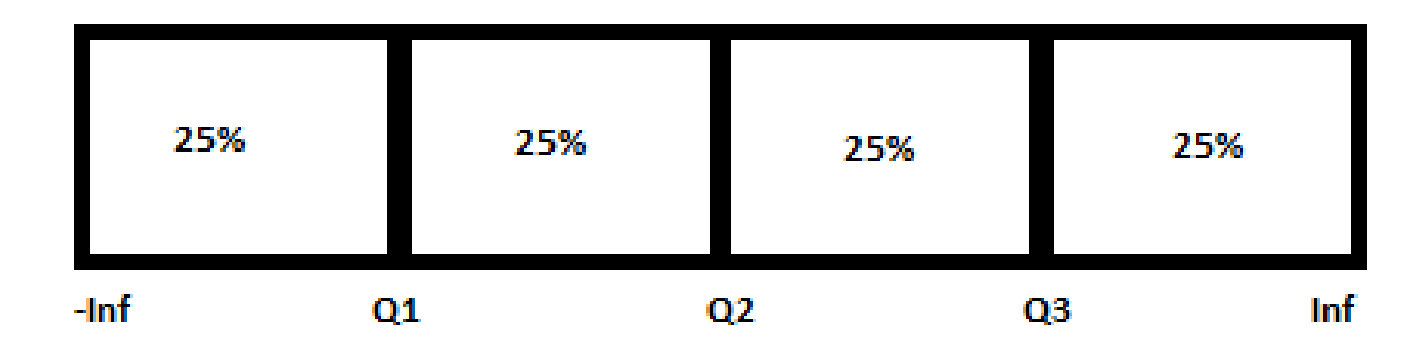

# Five Number Summary: Important Percentiles

- We call these quartiles because they split the data into quarters
	- $Q_L$ : the observation at the 25<sup>th</sup> percentile
	- $-Q_M$ : the observation at the 50<sup>th</sup> percentile
		- This is the same as the median
	- $-Q_{II}$ : the observation at the 75<sup>th</sup> percentile
- Min: the smallest observation  $-$  the 0<sup>th</sup> percentile
- Max: the largest observation  $-$  the 100<sup>th</sup> percentile

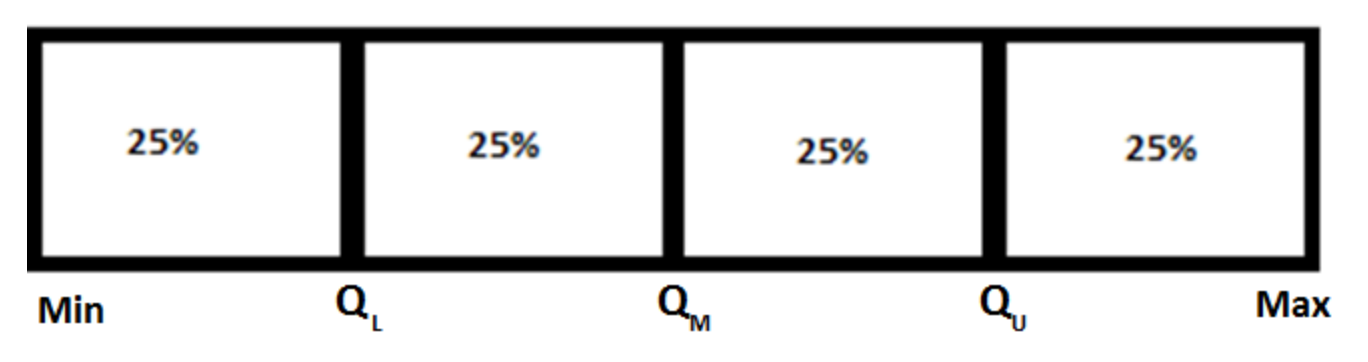

# Five Number Summary: Interquartile Range

- **IQR**= $Q_U$ - $Q_L$ : another measure of spread used in place of standard deviation w/ skewed data
	- IQR gives the range of the middle 50% of the data

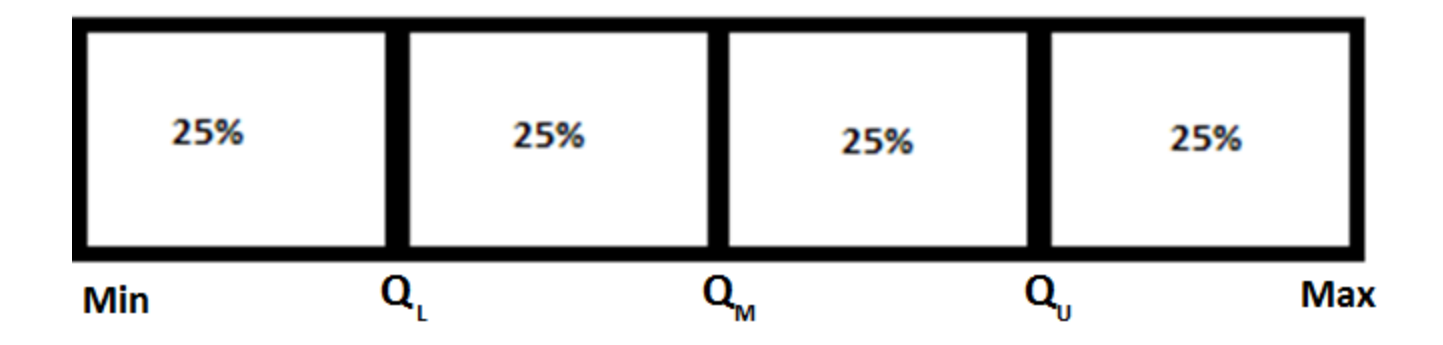

Five Number Summary: Finding Outliers with Quartiles

- Lower Fence=  $Q_L$  (1.5)\*IQR  $= 1.5 - (1.5)^*$ 5 = -6
- Upper Fence=  $Q_{IJ}$  + (1.5)\*IQR  $= 6.5 + (1.5)^*$ 5 = 14
- **We consider any observation with a value outside of the interval (Lower Fence, Upper Fence) an outlier**

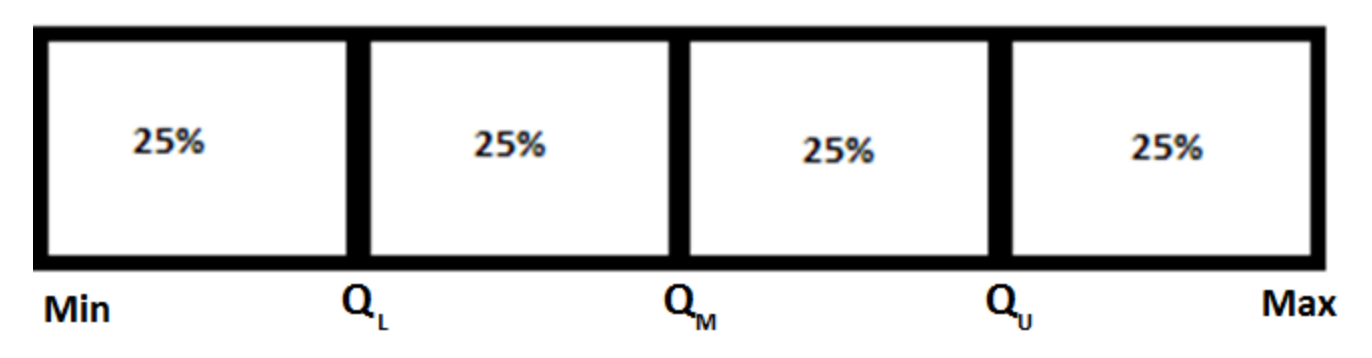

# Walkthrough

# Percentiles

- How many of you have heard this term before?
	- Testing
	- Medical terminology
	- Etc
- **Percentiles -** the pth percentile is a value such that p percent of the observations fall below or at that value.

# Five Number Summary: Where to Find Them

• The five number summary, of n items, that we use to draw a box plot includes the following:

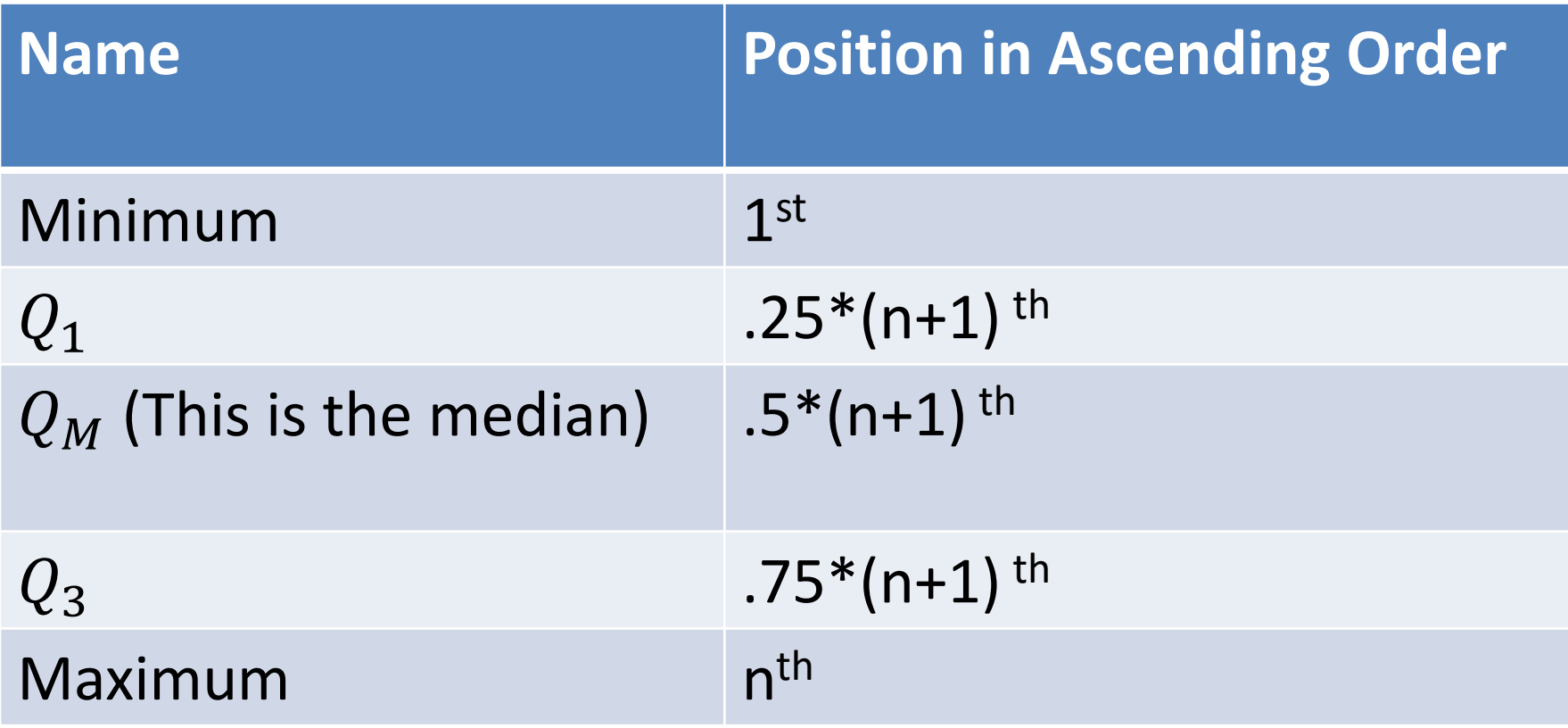

# Example: The Lower  $(1<sup>st</sup>)$  Quartile

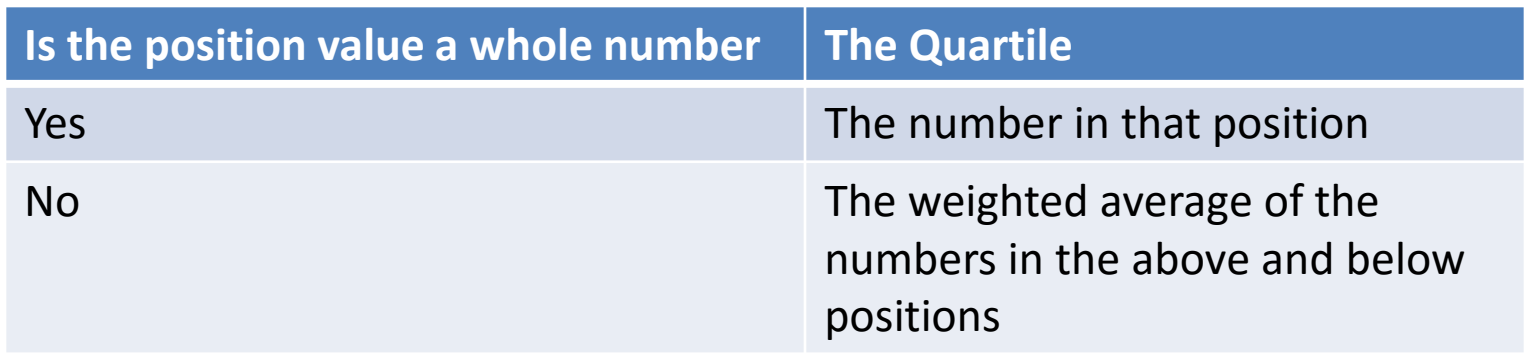

- $X = \{0, 1, 2, 3, 4, 5, 6, 7, 8\}$
- Position of  $Q_1 = .25*(n+1) = .25*(9+1)$

 $= 2.5$ <sup>th</sup> position (the remainder is .5)

•  $Q_1 = (.5)^*(\# \text{ In the 3}^{\text{rd}} \text{ pos.}) + (1-.5)^*(\# \text{ in the 2}^{\text{nd}} \text{ pos.})$  $=$  .5\*2 + .5\*1 = 1 + .5 = 1.5

# Example: The Middle (2nd) Quartile

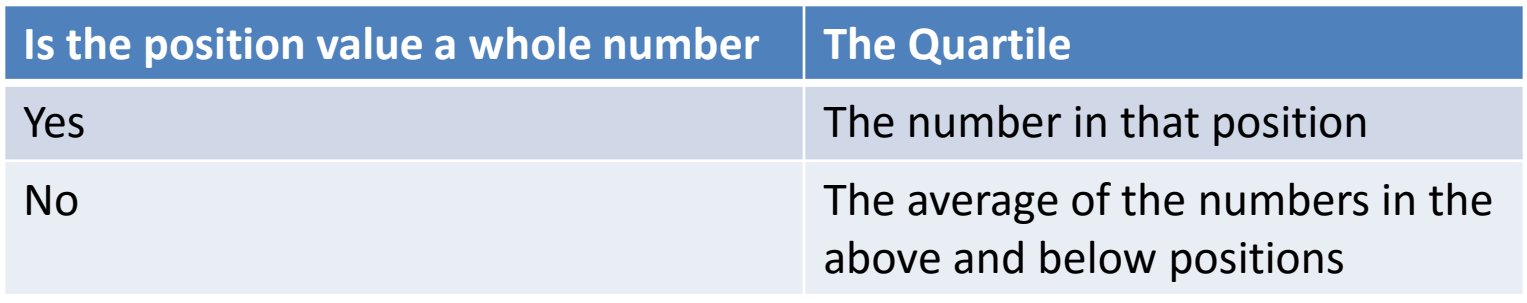

- $X = \{0, 1, 2, 3, 4, 5, 6, 7, 8\}$
- Position of the Median =  $.5*(n+1) = .5*(9+1)$ = 5<sup>th</sup> position
- $Q_M$  = 4

# Example: The Upper (3rd) Quartile

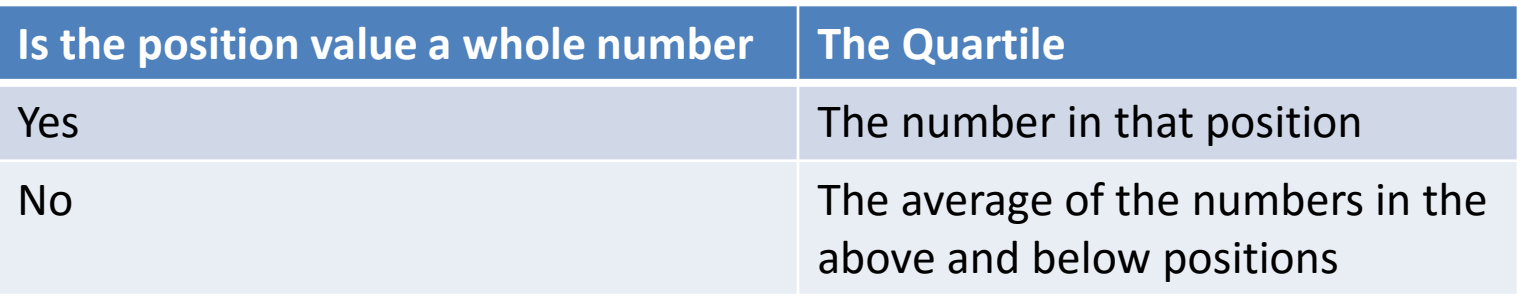

- $X = \{0, 1, 2, 3, 4, 5, 6, 7, 8\}$
- Position of  $Q_3 = .75*(n+1) = .75*(9+1)$

 $= 7.5$ <sup>th</sup> position (.5 is the remainder)

•  $Q_3 = (.5)^*(\text{# In the 8th pos.}) + (1-.5)^*(\text{# in the 7th pos.})$  $= .5 * 7 + .5 * 6 = 1 + 1.5 = 6.5$ 

## Example: Interquartile Range

 $X = \{0, 1, 2, 3, 4, 5, 6, 7, 8\}$ 

- $Q_1 = (1+2)/2 = 1.5$
- $Q_M = 4$
- $Q_3 = (6+7)/2 = 6.5$
- IQR =  $Q_3 Q_1 = 6.5 1.5 = 5$ 
	- 50% of the data lies between 1.5 and 6.5
	- 50% of the data lies on a range of size 5

# Example: Using Quartiles to find **Outliers**

 $X = \{0, 1, 2, 3, 4, 5, 6, 7, 8\}$ 

- $Q_1 = (1+2)/2 = 1.5$
- $Q_3 = (6+7)/2 = 6.5$
- IQR =  $Q_2 Q_1 = 6.5 1.5 = 5$
- Lower Fence=  $Q_1 (1.5)^*IQR$  $= 1.5 - (1.5)^*$ 5 = -6
- Upper Fence=  $Q_3 + (1.5)^*IQR$  $= 6.5 + (1.5)^*$ 5 = 14
- **In this case anything smaller than -6 or greater than 14 would be an outlier**

# Box Plots: The Graph of a Five Number Summary

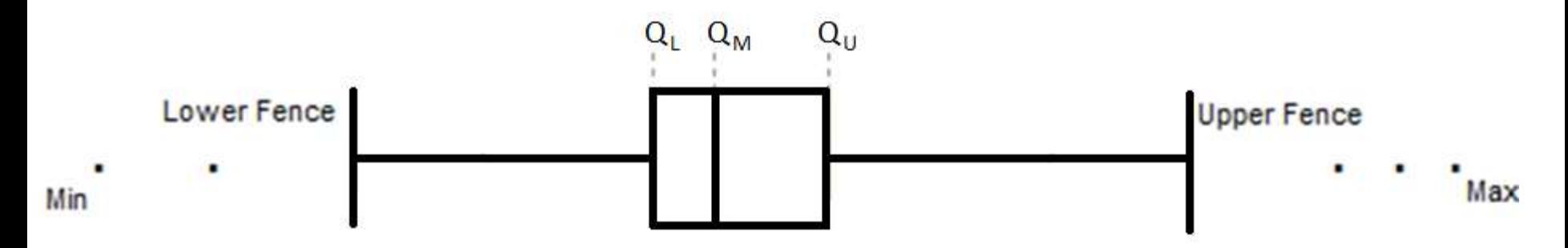

- The box plot utilizes the five number summary
	- The box is created using quartiles
	- The whiskers are created using the fences
	- The points are the outlying points –if there are any

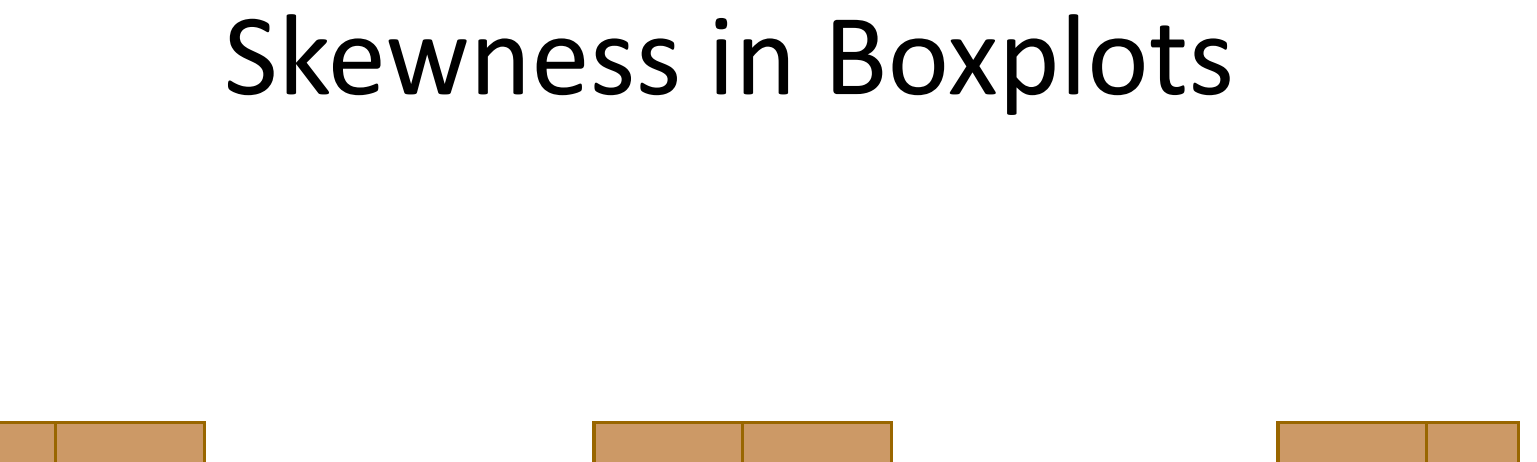

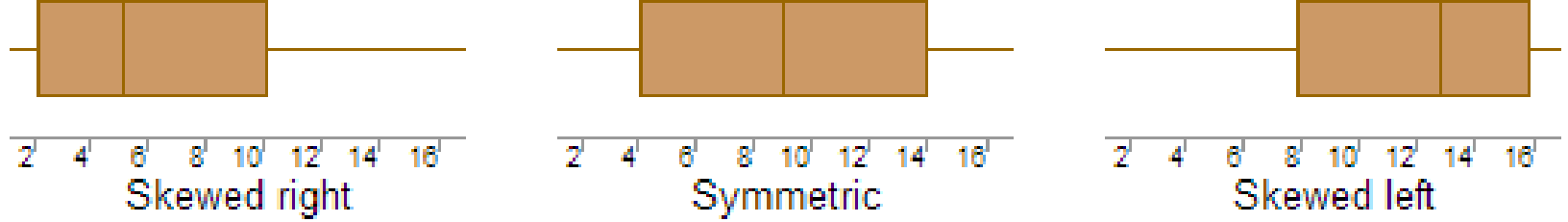

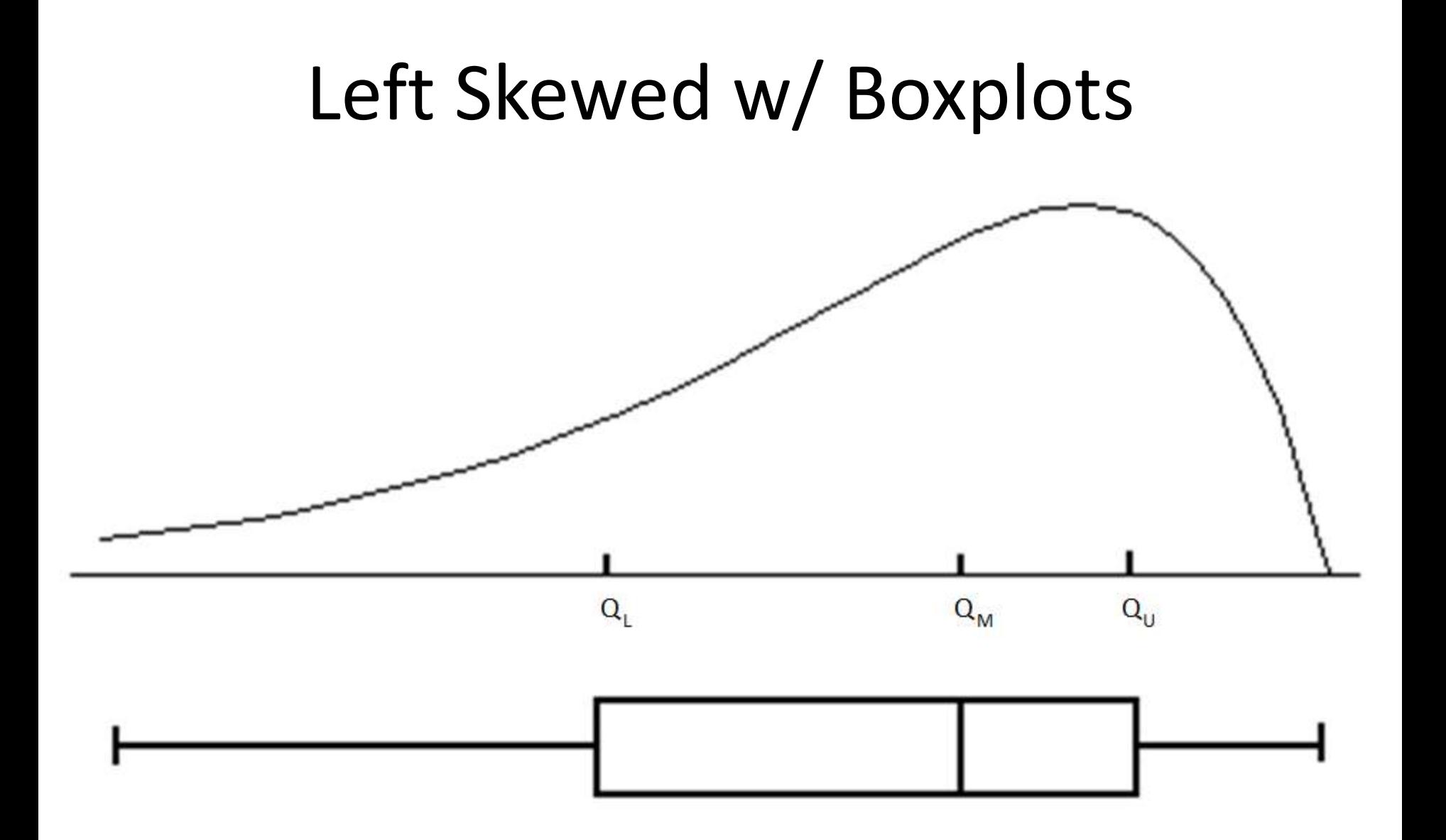

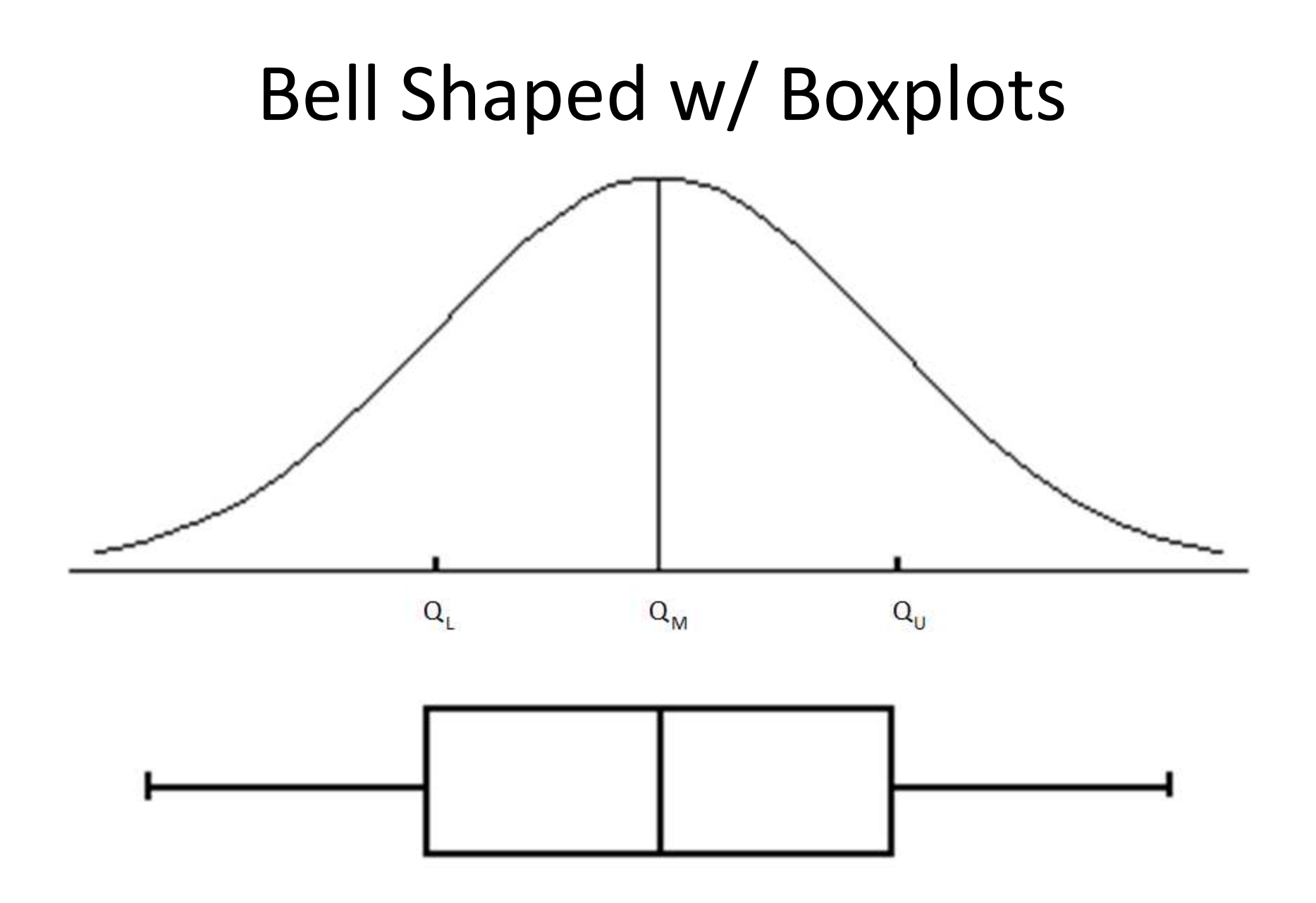

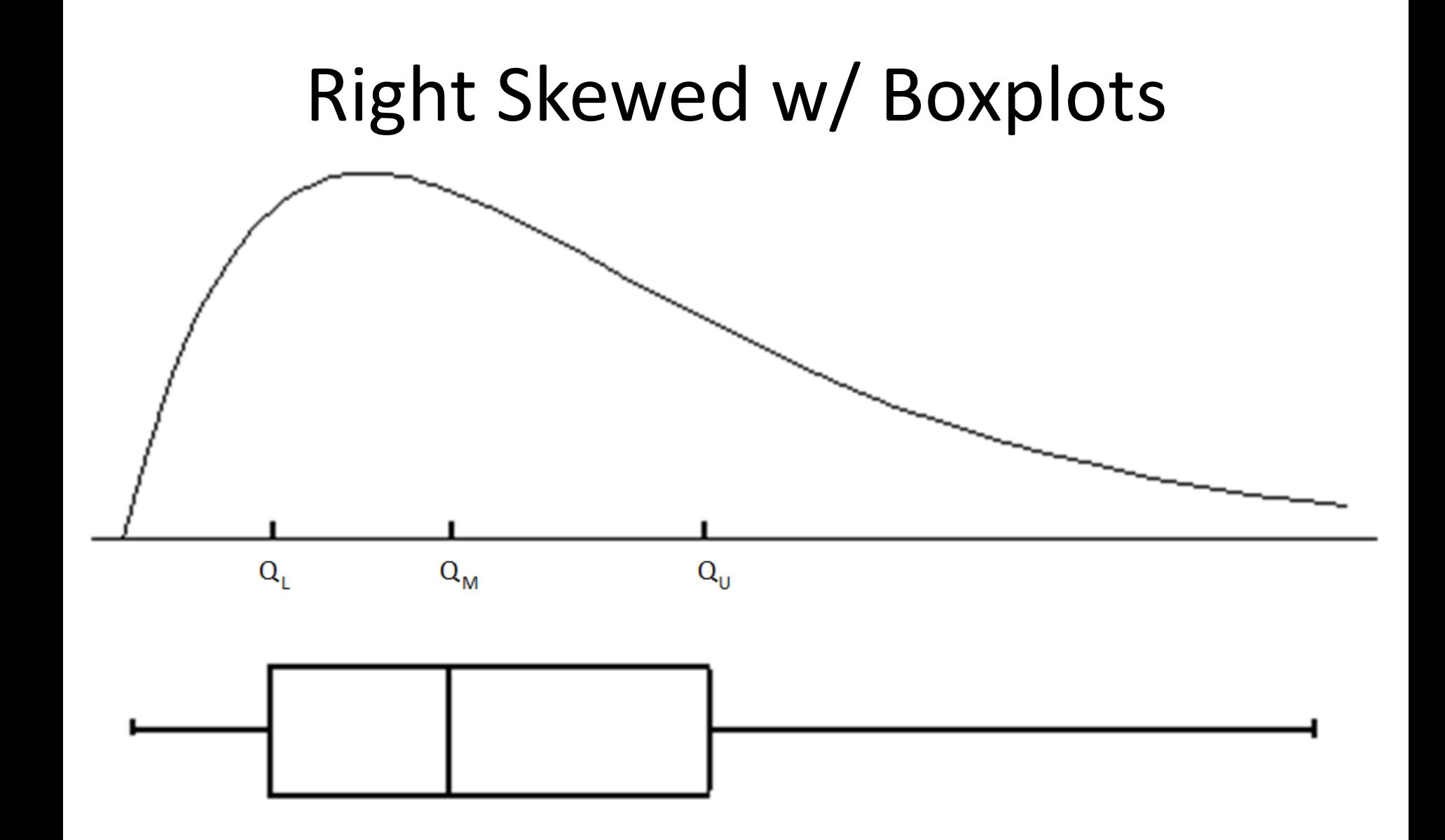

#### **Quarterly Presidential Approval Ratings**

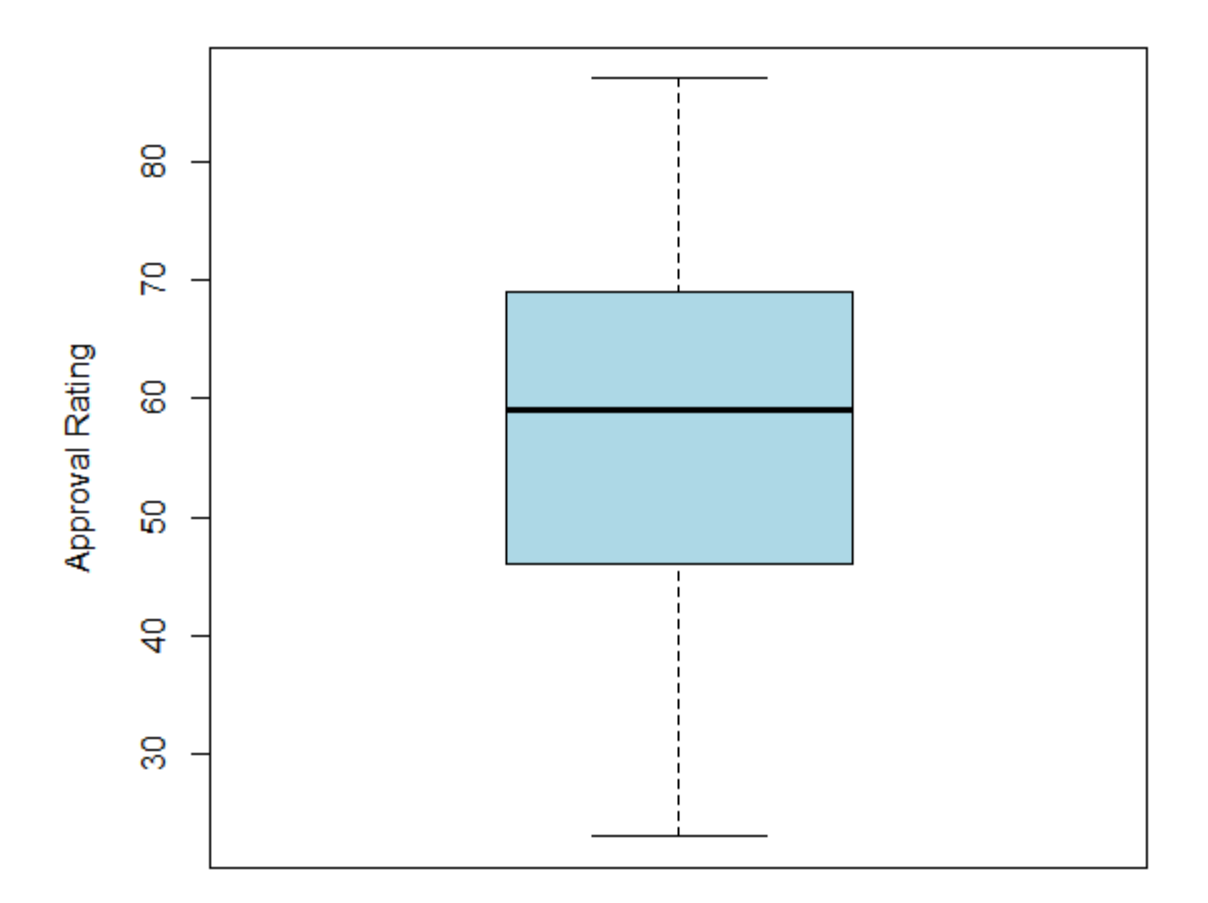

# Data: Graphical Summary

• **StatCrunch Command:**

Graph $\rightarrow$ Boxplot $\rightarrow$  Select the variable(s)  $\rightarrow$  Compute

#### **Quarterly Presidential Approval Ratings**

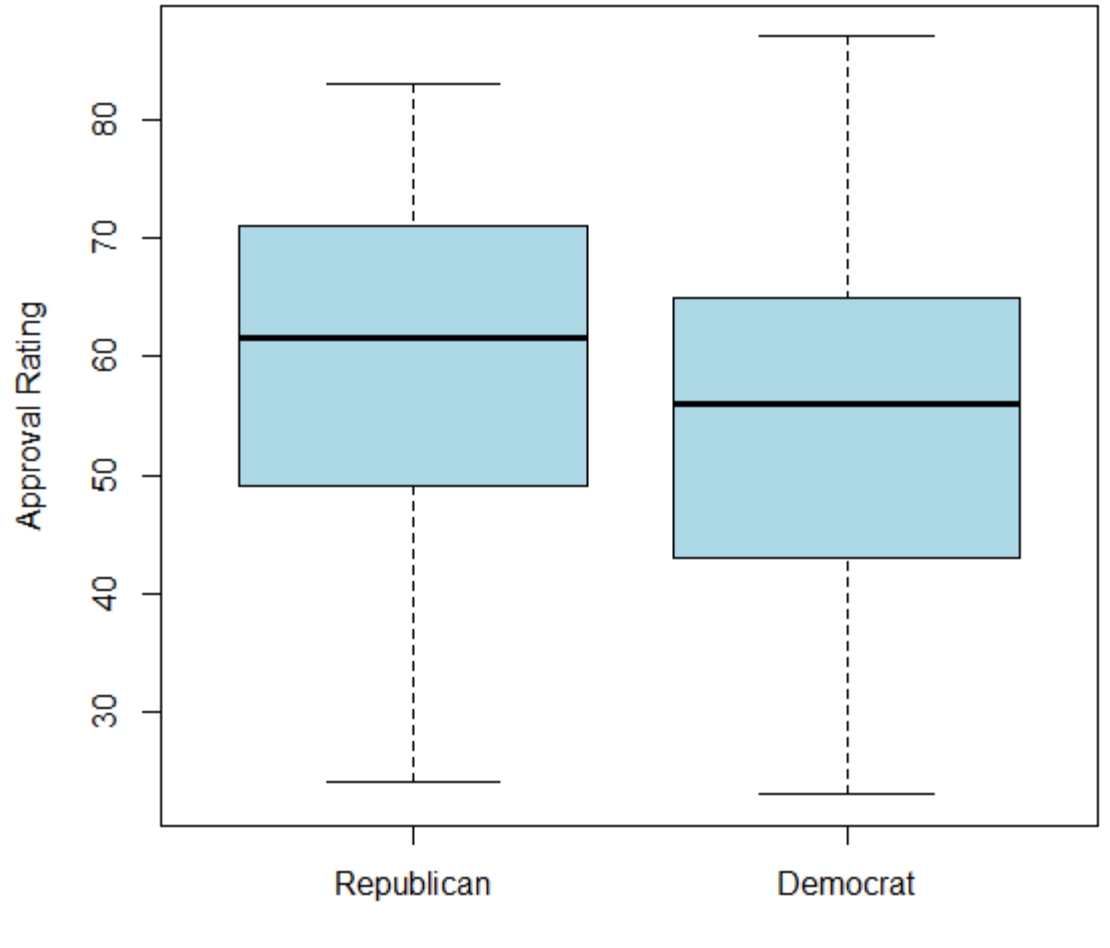

Party

# Data: Graphical Summary

#### • **StatCrunch Command**

Graph  $\rightarrow$  Bar Plot  $\rightarrow$  w/data  $\rightarrow$  Select the variable you'd like on the x-axis  $\rightarrow$  Group by the variable you would like the bars to be split by  $\rightarrow$  Compute